# **P420 IP** IPTV Set Top Box Gebrauchsanleitung

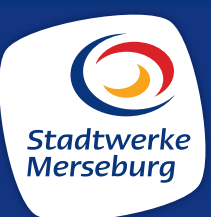

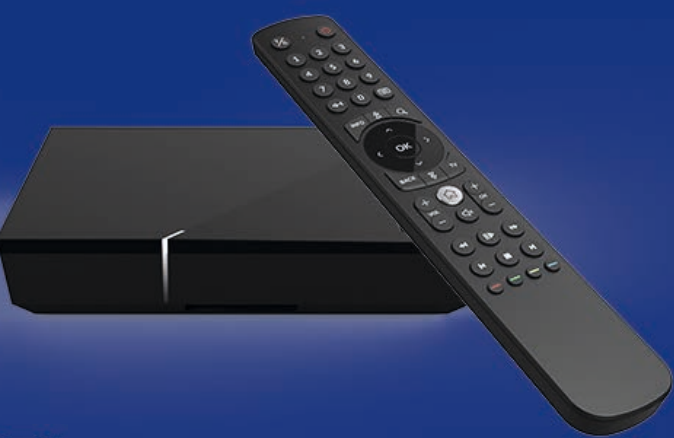

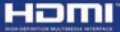

**TTI DOLBY AUDIO"** 

Vor Gebrauch bitte sorgfältig lesen und für späteres Nachschlagen aufbewahren.

## **Inhaltsverzeichnis**

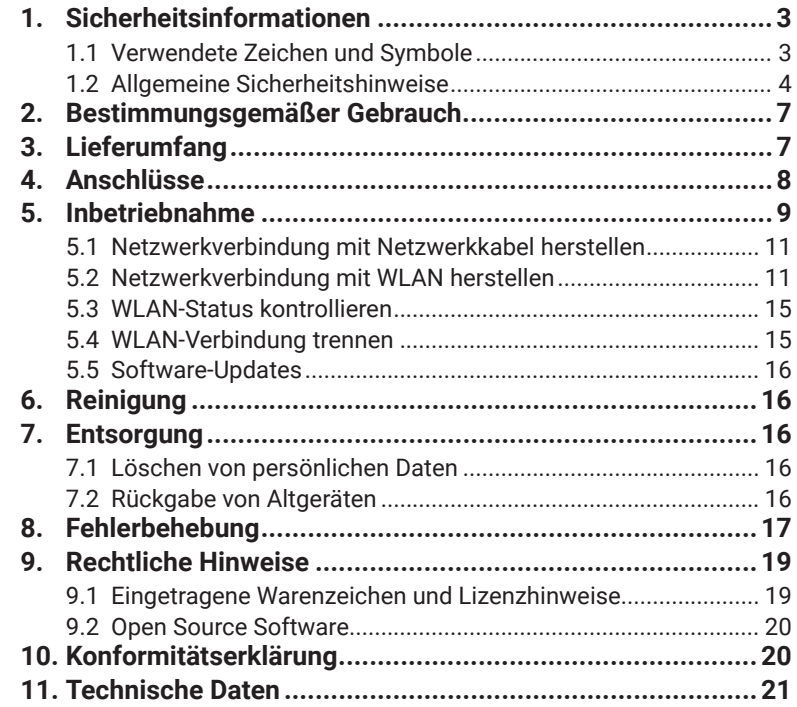

## **1. Sicherheitsinformationen**

Bevor Sie mit der Inbetriebnahme der Set Top Box beginnen, lesen Sie bitte die folgenden Informationen sorgfältig durch. Sie dienen zur Vermeidung von Fehlanwendungen und daraus resultierenden Personenschäden, Störungen und / oder Beschädigungen der Hard- und Software.

Bewahren Sie diese Gebrauchsanleitung für später auftretende Fragen auf und geben Sie diese an zukünftige Benutzende weiter.

## **1.1 Verwendete Zeichen und Symbole**

Bitte machen Sie sich vorab mit den Zeichen und Symbolen vertraut, welche in dieser Gebrauchsanleitung verwendet werden.

#### 八 **WARNUNG**

Bezeichnet eine möglicherweise drohende Gefahr. Wenn sie nicht gemieden wird, können schwerste Verletzung oder Tod die Folge sein.

## **ACHTUNG**

Bezeichnet eine möglicherweise schädliche Situation. Wenn sie nicht gemieden wird, kann die Set Top Box oder etwas in deren Umgebung beschädigt werden.

## *Zusätzliche Hinweise und Informationen*

## **1.2 Allgemeine Sicherheitshinweise**

## **WARNUNG**

**Gefahr durch elektrische Spannung sowie sich daraus ergebende Brandgefahr**

#### **Stromversorgung / Verbindungskabel**

- $\rightarrow$  Betreiben Sie die Set Top Box nur mit dem im Lieferumfang enthaltenen Steckernetzteil und den im Lieferumfang enthaltenen Verbindungskabeln.
- → Überprüfen Sie das Kabel des Steckernetzteils regelmäßig auf Beschädigungen. Sollten Sie Beschädigungen am Steckernetzteil feststellen, nehmen Sie das Steckernetzteil vom Strom und kontaktieren Sie Ihren Netzbetreiber.

#### **Netzspannung**

**→** Betreiben Sie die Set Top Box nur mit der dafür angegebenen Netzspannung.

#### **Zugänglichkeit der Netzsteckdose**

→ Die Set Top Box muss mit einer leicht zugänglichen Steckdose verbunden werden. Sie sollten jederzeit in der Lage sein, die Set Top Box vom Stromnetz zu trennen.

#### **Reparatur**

→ Versuchen Sie nicht, die Set Top Box selbst zu reparieren. Die elektrische Sicherheit könnte dadurch gefährdet werden. Sollte die Set Top Box hinuntergefallen oder Wasser eingedrungen sein, nehmen Sie die Set Top Box sofort vom Strom und kontaktieren Sie Ihren Netzbetreiber.

#### **Umgebungsbedingungen**

- → Die Set Top Box und das Steckernetzteil dürfen nur in Innenräumen verwendet werden.
- Schützen Sie die Set Top Box vor Feuchtigkeit, Tropf- und Spritz wasser.
- → Stellen Sie keine mit Flüssigkeit gefüllten Gegenstände wie z. B. Vasen auf die Set Top Box.
- **→** Betreiben Sie die Set Top Box nicht in Feuchträumen und nur in gemäßigtem, nicht tropischem Klima.

#### **ACHTUNG**

#### **Gefahr von Störungen oder Defekten am Gerät**

### **Überhitzung**

- $\rightarrow$  Halten Sie mindestens folgenden Freiraum um die Set Top Box ein: 10 cm oberhalb, 5 cm dahinter, 2 cm seitlich.
- → Stellen Sie die Set Top Box niemals in einen Schrank oder ein Regal mit unzureichender Belüftung.
- Stellen Sie keine Gegenstände auf die Set Top Box wie z. B. andere Geräte oder Kerzen.
- → Schützen Sie die Set Bop Box vor direkter Sonneneinstrahlung, offenen Flammen oder anderen Wärmeguellen wie z. B. der Heizung.

#### **Längere Abwesenheit oder Gewitter**

- $\rightarrow$  Trennen Sie die Set Top Box und das Netzwerkkabel bei längerer Abwesenheit und bei Gewitter durch Ziehen des Steckernetzteils vom **Stromnetz**
- $\rightarrow$  Trennen Sie ebenfalls alle Geräte, welche mit der Set Top Box verbunden sind.

#### **Erwärmung der Set Top Box**

- → Die Erwärmung der Set Top Box liegt im zulässigen Bereich. Dennoch können sich empfindliche Möbeloberflächen durch die ständige Wärmeeinwirkung im Laufe der Zeit verfärben.
- $\rightarrow$  Die Gerätefüße können auf behandelten Möbeloberflächen Farbverän derungen hervorrufen. Stellen Sie die Set Top Box gegebenenfalls auf eine geeignete Unterlage.

## **2. Bestimmungsgemäßer Gebrauch**

Die Set Top Box P420 ist für den Empfang von TV- und Radiosignalen in Verbindung mit IPTV-Systemen bestimmt. Jeglicher anderweitiger Gebrauch ist nicht bestimmungsgemäß. Der Hersteller übernimmt keine Gewähr für Fehler, Störungen oder Schäden, die auf nicht bestimmungsgemäßen Gebrauch zurückzuführen sind. Dazu gehören insbesondere

- unsachgemäßes Anschließen
- unsachgemäße Bedienung
- Verwendung ungeeigneter Datenträger oder Zubehör
- Nichteinhaltung erforderlicher Installations- und Lagerbedingungen
- Verseuchung von Softwarekomponenten mit Computerviren
- Modifikationen der Hard- und Software

# **3. Lieferumfang**

Zum Steuern der Set Top Box benötigen Sie eine Fernbedienung. Diese erhalten Sie ggf. bei Ihrem Netzbetreiber.

- Set Top Box P420 IP
- Steckernetzteil
- $\blacksquare$  HDMI 2.0-Kabel (1,5 m)
- $\blacksquare$  Netzwerkkabel (3 m)
- Gebrauchsanleitung

## **4. Anschlüsse**

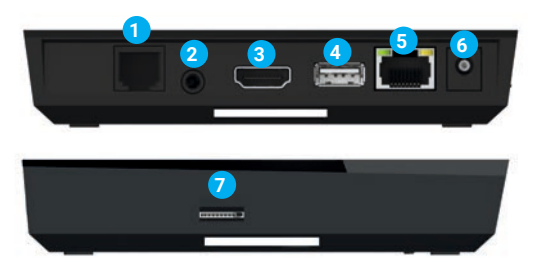

#### *Abbildung 1: Anschlüsse*

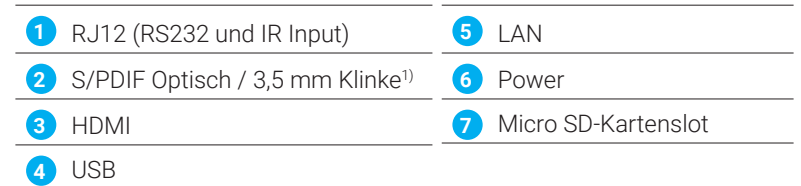

<sup>1)</sup> Kombinierter Anschluss für 3.5 mm Klinke (z. B. für Kopfhörer) und Optisches TOSLink (S/PDIF)

## **5. Inbetriebnahme**

#### 八 **WARNUNG**

**Gefahr durch elektrische Spannung sowie sich daraus ergebende Brandgefahr**

- → Betreiben Sie die Set Top Box ausschließlich mit dem im Lieferumfang enthaltenen Steckernetzteil.
- $\rightarrow$  Die Kabel dürfen nicht geknickt oder eingeklemmt werden.

#### **ACHTUNG**

#### **Gefahr von Störungen oder Defekten am Gerät**

#### **Fehlerhaftes Anschließen**

→ Schließen Sie die Kabel in der richtigen Reihenfolge an die Set Top Box an (siehe **Abbildung 2** auf Seite 10). Achten Sie darauf, dass das Netzwerkkabel hörbar einrastet.

### **Unterbrechung der Stromzufuhr während der Installation**

→ Während der Installation sowie bei Updates der Software dürfen Sie die Stromzufuhr zur Set Top Box nicht unterbrechen. Sie vermeiden dadurch mögliche Schäden.

#### **Ersetzen von Kabeln**

Achten Sie darauf, dass Sie beschädigte Kabel immer durch gleichwertige Kabel ersetzen.

Die Set Top Box benötigt eine aktive Internetverbindung, um sich mit einem IPTV-System verbinden zu können. Stellen Sie die Verbindung entweder mit einem Netzwerkkabel oder mithilfe von WLAN her. Beachten Sie jedoch, dass bei einer Verbindung mit WLAN und gleichzeitiger Nutzung dieser Internetverbindung durch andere Geräte die Bandbreite eingeschränkt sein kann. Dadurch kann es zu Störungen oder Unterbrechungen bei der Wiedergabe kommen.

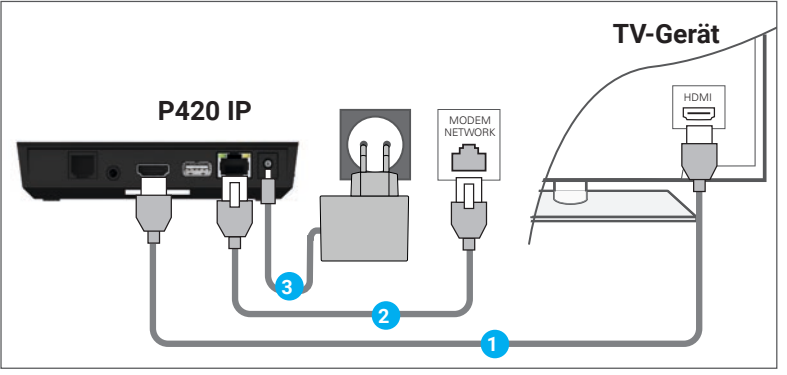

*Abbildung 2: Kabelverbindungen*

#### **5.1 Netzwerkverbindung mit Netzwerkkabel herstellen**

- 1. Verbinden Sie die Set Top Box wie in *Abbildung 2* auf Seite 10 dargestellt. Achten Sie dabei auf die richtige Anschlussreihenfolge:
	- **HDMI-Kabel**
	- **2** Netzwerkkabel
	- **3** Steckernetzteil
- 2. Schalten Sie danach das TV-Gerät ein. Die Set Top Box sucht nun nach einer aktiven Netzwerkverbindung. Sobald die Netzwerkverbindung hergestellt wurde, werden Sie mit dem IPTV-System verbunden.
- 3. Folgen Sie im Anschluss den Anweisungen am TV-Gerät.

## **5.2 Netzwerkverbindung mit WLAN herstellen**

- Wenn Sie eine Bluetooth-Fernbedienung verwenden, müssen Sie  $(i)$ bei der erstmaligen Inbetriebnahme zuerst die Bluetooth-Fernbedienung koppeln. Erst dann können Sie im Setup-Menü navigieren. Drücken Sie dazu auf die Taste der Set Top Box, wenn Sie dazu aufgefordert werden. Wenn Sie eine Infrarot-Fernbedienung verwenden, können Sie den Abschnitt **Bluetooth-Fernbedienung koppeln** überspringen.
	- Gegebenenfalls müssen Sie das Steckernetzteil für ca. 5 Sekunden entfernen und wieder verbinden, um in das Setup-Menü zu gelangen.

#### **5.2.1 Setup aufrufen**

- 1. Verbinden Sie die Set Top Box wie in *Abbildung 2* auf Seite 10 dargestellt, jedoch ohne Netzwerkkabel. Achten Sie dabei auf die richtige Anschlussreihenfolge.
- 2. Schalten Sie danach das TV-Gerät ein und warten Sie, bis die Meldung *Keine Netzwerkverbindung* angezeigt wird.
- 3. Drücken Sie die OK-Taste auf der Fernbedienung bzw. die Taste auf der Set Top Box, um das Setup-Menü aufzurufen.

#### **5.2.2 Bluetooth-Fernbedienung koppeln**

Drücken Sie die Taste auf der Set Top Box und folgen Sie den Anweisungen am TV-Gerät.

#### **5.2.3 WLAN-Verbindung herstellen**

Zur Herstellung einer WLAN-Verbindung stehen Ihnen verschiedene Methoden zur Verfügung:

- **Suchen**: Die Set Top Box sucht nach verfügbaren WLAN-Netzen.
- **Erweitert**: Nutzen Sie WPS oder geben Sie die SSID manuell ein. Zur Eingabe von Umlauten, navigieren Sie zum gewünschten Buchstaben und halten Sie die OK-Taste der Fernbedienung kurz gedrückt (siehe **Abbildung 5** auf Seite 14).
- 1. Navigieren Sie im Setup-Menü auf **WLAN verbinden.** Wählen Sie entweder die automatische Suche (Schaltfläche **Suchen**) oder die erweiterte Suche (Schaltfläche *Erweitert*) und folgen Sie den Anweisungen am TV-Gerät.
- 2. Achten Sie beim Auswählen des WLANs auf eine ausreichend hohe Signal stärke (siehe *Abbildung 3*).
- 3. Überprüfen Sie gegebenenfalls die Signalstärke des verbundenen WLANs.
- 4. Navigieren Sie zur Schaltfläche Verlassen, um IPTV zu starten.

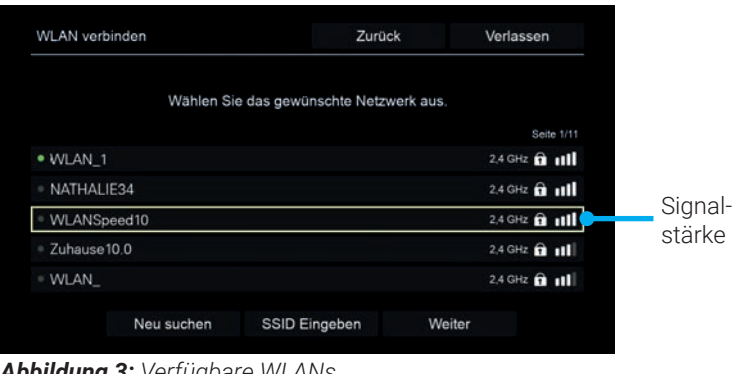

*Abbildung 3: Verfügbare WLANs*

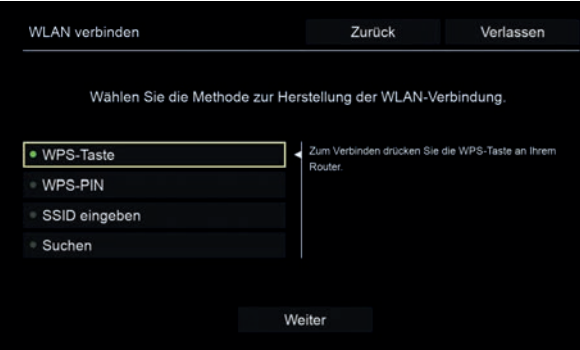

*Abbildung 4: Erweitertes WLAN-Setup*

|    | WLAN verbinden |                |   |   |   |            |   |   | Zurück  |                |   |   | Verlassen                                     |         |
|----|----------------|----------------|---|---|---|------------|---|---|---------|----------------|---|---|-----------------------------------------------|---------|
|    |                |                |   |   |   |            |   |   |         |                |   |   | Geben Sie den Namen des Netzwerks (SSID) ein. |         |
|    |                |                |   |   |   |            |   |   |         |                |   |   |                                               |         |
| Gä |                |                |   |   |   |            |   |   |         |                |   |   |                                               |         |
|    | 1              | $\overline{2}$ | 3 | 4 | 5 | 6          | 7 | 8 | 9       | $\circ$        |   | Ξ |                                               | Löschen |
|    |                |                | e | г | t | y          | u | ĩ | $\circ$ | p              | ľ | I |                                               | -       |
|    | q              | W              |   |   |   |            |   |   |         |                |   |   |                                               |         |
|    | a              | à              | á | å | ā | ā          | å | æ | ã       | ă              | ą |   |                                               |         |
|    | z              | x              | c | v | b | $\sqrt{2}$ | m |   |         | $\overline{I}$ |   |   |                                               | OK      |

*Abbildung 5: SSID manuell eingeben*

### **5.3 WLAN-Status kontrollieren**

Unter **WLAN-Status** können Sie die MAC-Adresse des WLAN- $(i)$ Adapters auslesen.

-m Menɿ *WLAN-Status* können Sie aktuelle Daten zu Ihrer WLAN- Verbindung abrufen (siehe **Abbildung 6**).

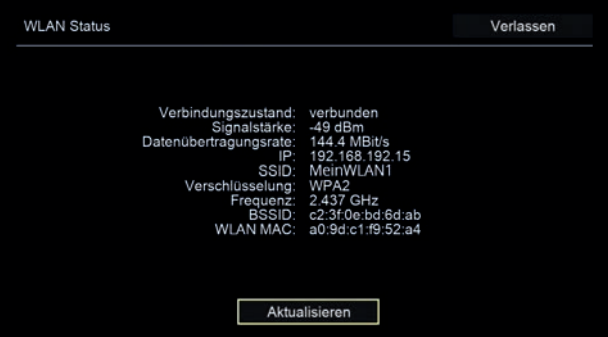

*Abbildung 6: Übersicht WLAN-Status*

#### **5.4 WLAN-Verbindung trennen**

Um die WLAN-Verbindung zu trennen, navigieren Sie im Setup-Menü auf *WLAN trennen*. Verbinden Sie die Set Top Box mit einem Netzwerkkabel, um IPTV zu starten (siehe **Abbildung 2** auf Seite 10).

## **5.5 Software-Updates 5.5 Software-Updates**

Software-Updates werden automatisch durchgeführt. Sollte ein Software-Software-Updates werden automatisch durchgeführt. Sollte ein Software-Upate zur Verfügung stehen, folgen Sie den Anweisungen am TV-Gerät. Upate zur Verfügung stehen, folgen Sie den Anweisungen am TV-Gerät.

## **6. Reinigung 6. Reinigung**

## **WARNUNG WARNUNG**

**Gefahr durch elektrische Spannung sowie sich daraus ergebende Brand-Gefahr durch elektrische Spannung sowie sich daraus ergebende Brandgefahr gefahr**

- → Trennen Sie die Set Top Box vor der Reinigung vom Stromnetz.
- $\blacktriangleright$  Benutzen Sie zur Reinigung ein trockenes Tuch.
- → Reinigen Sie nur die Oberfläche der Set Top Box.
- → Offnen Sie auf keinen Fall die Set Top Box.

## **7. Entsorgung 7. Entsorgung**

#### **7.1 Löschen von persönlichen Daten 7.1 Löschen von persönlichen Daten**

Bevor Sie die Set Top Box entsorgen, stellen Sie sicher, dass sie etwaige Bevor Sie die Set Top Box entsorgen, stellen Sie sicher, dass sie etwaige Speichermedien (USB-Stick, SD-Karte) entfernen bzw. die darauf befindlichen Daten löschen. Dies dient zu Ihrer eigenen Sicherheit und verhindert, chen Daten löschen. Dies dient zu Ihrer eigenen Sicherheit und verhindert, dass Ihre persönlichen Daten in falsche Hände geraten. dass Ihre persönlichen Daten in falsche Hände geraten.

### **7.2 Rückgabe von Alt geräten 7.2 Rückgabe von Alt geräten**

Anwendbar in der Europäischen Union und anderen europäischen Staaten Anwendbar in der Europäischen Union und anderen europäischen Staaten mit Systemen zur getrennten Sammlung von Wertstoffen. mit Systemen zur getrennten Sammlung von Wertstoffen.

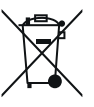

Elektrische und elektronische Geräte dürfen nicht mit dem Hausmüll entsorgt werden. Konsumierende sind gesetzlich verpflichtet, elektrische und elektronische Geräte am Ende ihrer Lebensdauer an den dafür eingerichteten öffentlichen Sammelstellen oder an die Verkaufsstelle zurückzugeben. Einzelheiten dazu regelt das jeweilige Landesrecht. Das Symbol auf dem Produkt, der Gebrauchsanleitung oder der Verpackung weist auf diese Bestimmungen hin. Mit der Wiederverwertung, der stofflichen Verwertung oder anderer Formen der Verwertung von Altgeräten leisten Sie einen wichtigen Beitrag zum Schutz unserer Umwelt.

## **8. Fehlerbehebung**

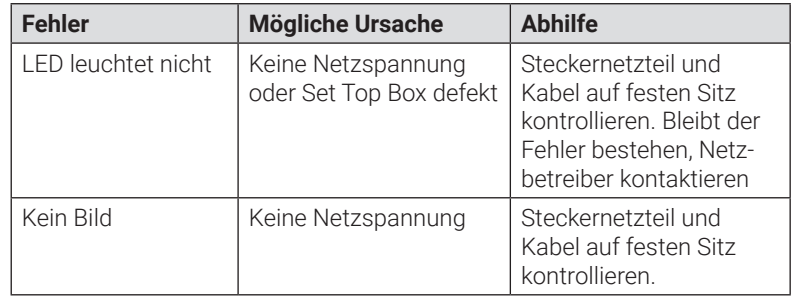

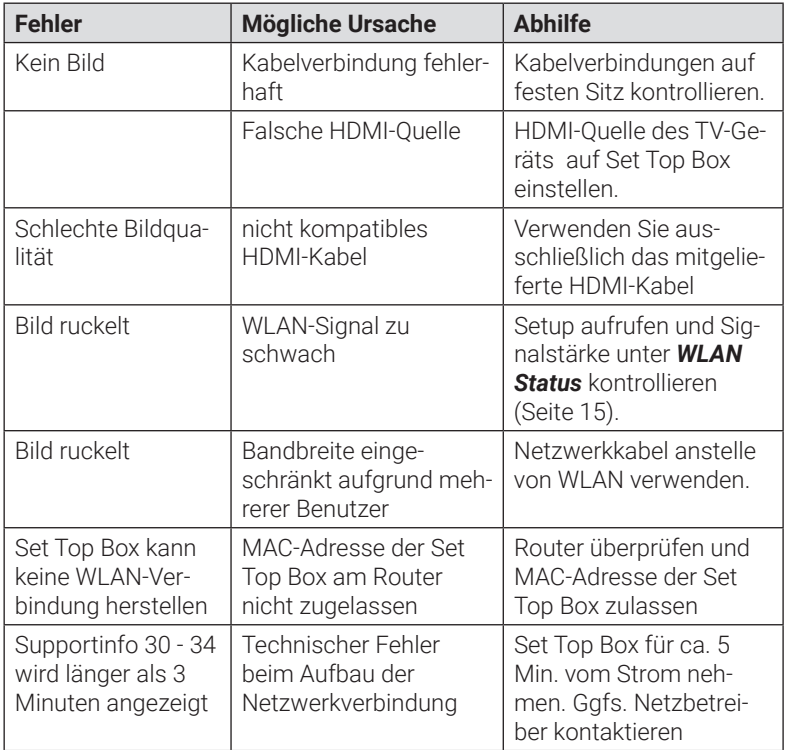

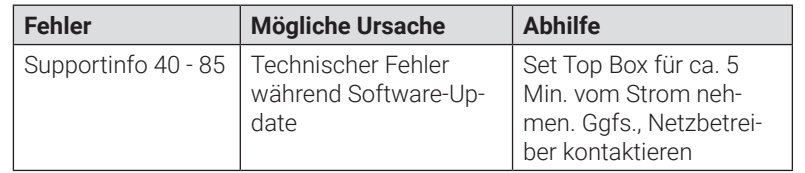

Bei weiteren Fragen kontaktieren Sie Ihren Netzbetreiber.

## **9. Rechtliche Hinweise**

## **9.1 Eingetragene Warenzeichen und Lizenzhinweise**

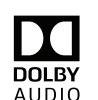

Hergestellt unter Lizenz der Dolby Laboratories. Dolby, Dolby Audio und das Doppel-D-Symbol sind eingetragene Warenzeichen der Dolby Laboratories.

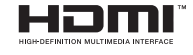

HDMI, das HDMI-Logo und High-Definition Multimedia Interface sind Warenzeichen bzw. eingetragene Warenzeichen der HDMI Licensing LLC in den Vereinigten

Staaten und anderen Ländern.

Kundenhinweise zu Lizenzen von MPFG LA finden Sie unter *www.ocilion.com/lizenzhinweise*.

#### **9.2 Open Source Software**

Das Produkt enthält unter anderem Open Source Software. Diese wurde von Dritten entwickelt und ist urheberrechtlich geschützt. Sie sind berechtigt, die Open Source Software gemäß den jeweils geltenden Lizenzbedingungen zu nutzen.

Die Lizenzbedingungen und weitere Informationen finden Sie unter *www.ocilion.com/opensource*

## **10. Konformitätserklärung**

Hiermit erklärt der Hersteller, dass die CE-Kennzeichnung an diesem Gerät in Übereinstimmung mit den grundlegenden Anforderungen und den übrigen einschlägigen Bestimmungen der folgenden Richtlinien angebracht wurde:

2014/53/EU RED-Richtlinie 2009/125/EG Ökodesign-Richtlinie 2011/65/EU RoHS-Richtlinie

Der vollständige Text der EU-Konformitätserklärung ist unter der folgenden Internet adresse verfügbar: *www.ocilion.com/ce*

## **11. Technische Daten**

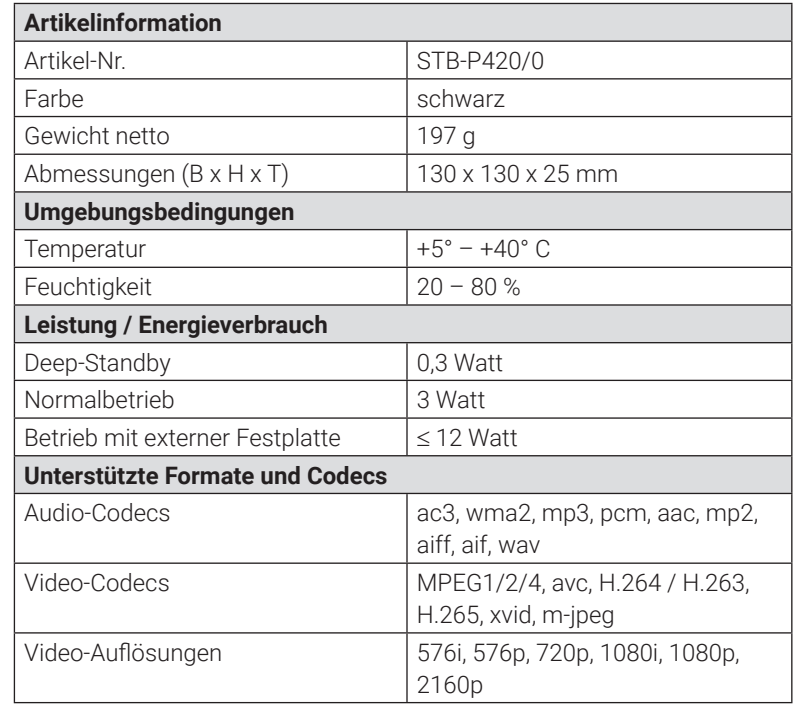

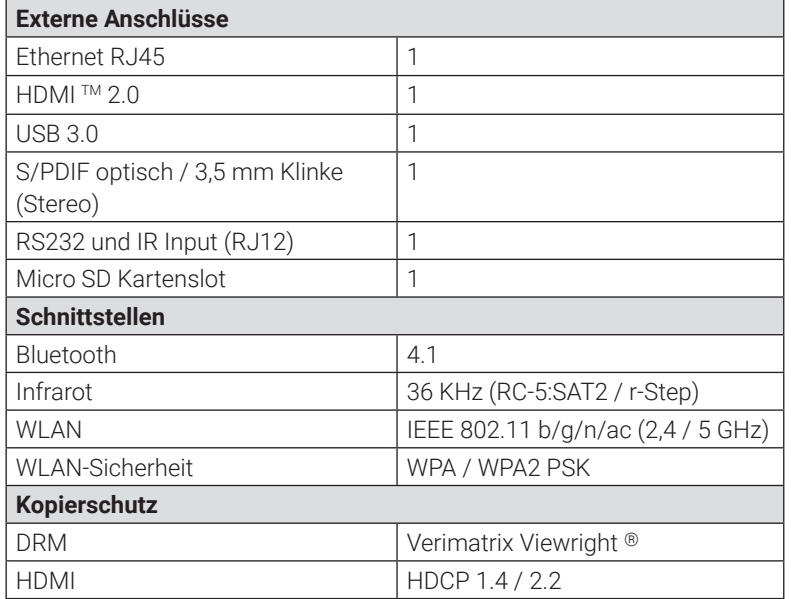

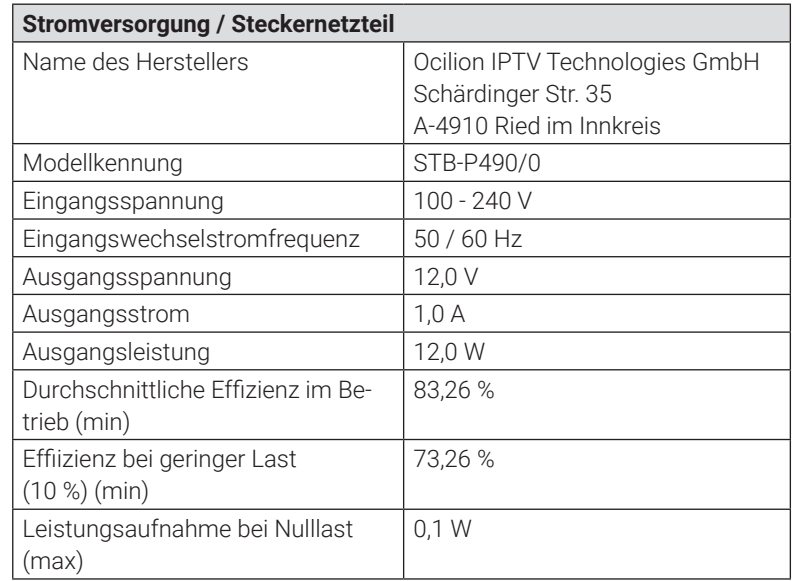

#### Version: 1.7 | Stand: 25.09.2020 Hersteller: Ocilion IPTV Technologies GmbH

Im Zuge von Produktverbesserungen behält sich der Hersteller das Recht vor, technische und optische Veränderungen an dem in dieser Gebrauchsanleitung beschriebenen Gerät vorzunehmen. Die jeweils aktuelle Gebrauchsanleitung finden Sie im Internet unter www.ocilion.com/gebrauchsanleitungen. Irrtümer und Druckfehler vorbehalten.

## **Kontakt:** Stadtwerke Merseburg GmbH Große Ritterstraße 9 06217 Merseburg

● stadtwerke-merseburg.de kontakt@mersurf.de  $\bigcup$  (0 34 61) 454 300